## NoveList

- 1. Go to your library website.
- 2. Select eResources (from the menu bar)
- 3. Select NoveList Plus or NoveList Plus K-8.
- 4. Select Login required click here beside the NoveList version you want.
- 5. Enter your library barcode and password.
- 6. Select the NoveList version you want. MINNIME

NoveList K-8 is a kid-friendly version. NoveList Plus has no age restrictions.

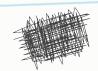

Get help finding the perfect book!

The with your library card.

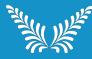